О возможности получения в компьютерном отделе библиотеки №9 муниципальных и государственных услуг в электронном виде.

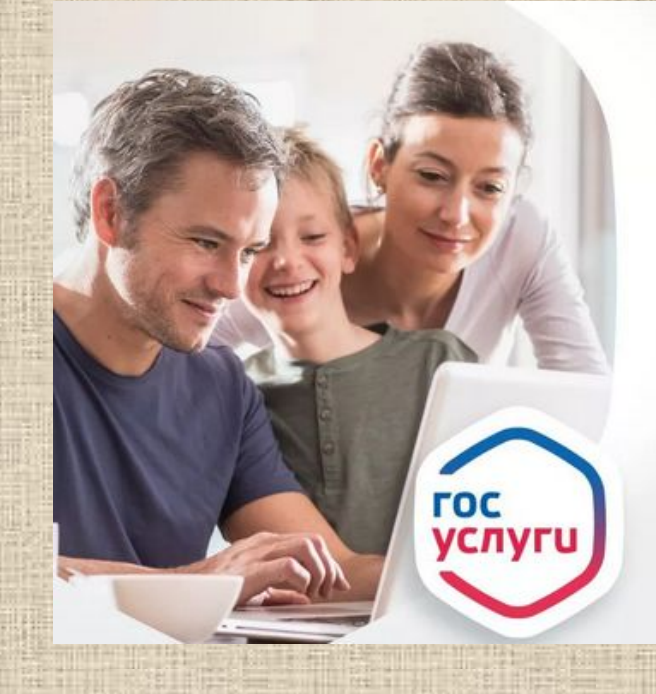

## Получать **ГОСУСЛУГИ** легко

- · Зарегистрируйтесь на gosuslugi.ru или uslugi.udmurt.ru
- Выберите услугу и подайте заявку
- Узнавайте о результатах, не выходя из дома
- Оплачивайте со скидкой
- Возникли вопросы? Засните, и вам помогут: • 8 800 100 70 10 115 (для мобильных) Ввонии на оба номера бесплатны

**ГОСУСЛУГИ** На все случаи жизни

## 8 блоков:

- Как зарегистрироваться на портале https://www.gosuslugi.ru/. По пунктам.
- Как забронировать **талон на прием к врачу** с помощью сайта https://registratura96.ru. По пунктам.
- Как взять **выписку с пенсионного счета** на портале https://www.gosuslugi.ru/. По пунктам.
- Как узнать **о наличии и местонахождении кн**иг в системе ЦБС с помощью электронного каталога на сайте ЦБС http://polevlib.ru/.
- **• Заказ книг через МБА или электронных копий документов из библиотеки им. Белинского** http://book.uraic.ru/.
- Предоставление информации о культурно-досуговых услугах: на сайте ЦБС, раздел Афиша http://polevlib.ru/. И **отчет об итогах мероприятий** на странице библиотеки №9 в контакте http://vk.com/id185097221
- Предоставление доступа к оцифрованным изданиям, хранящимся в библиотеке НЭБ https://rusneb.ru/ и https://e-libra.ru/
- **• Помощь в передаче показаний электричества** через сайт https://ekb.esplus.ru/

# Как зарегистрироваться на портале https://www.gosuslugi.ru/

## • Зачем это нужно?

- Как вам кажется 30% скидки, это хорошо? Именно такую скидку получает каждый россиянин, если оплачивает госпошлину через сайт госуслуг.
- А многие услуги сайта вообще бесплатны для всех граждан РФ. Например, вы можете, не обращаясь в МВД, взять через сайт госуслуг справку об отсутствии судимости (что актуально для всех лиц, работающих с детьми).
- Или, не заходя в пенсионный фонд, взять выписку о состоянии пенсионного счета и убедиться, что работодатель регулярно осуществляет перевод средств на ваш будущий пенсионный счет.
- Все эти услуги станут вам доступны после регистрации на портале gosuslugi.ru.

#### **Для регистрации на портале gosuslugi.ru**

Вам понадобятся: **паспорт** (необходимы паспортные данные); страховое свидетельство обязательного пенсионного страхования (**СНИЛС**, его одиннадцатизначный ном ер); **мобильный телефон** или электронная почта.

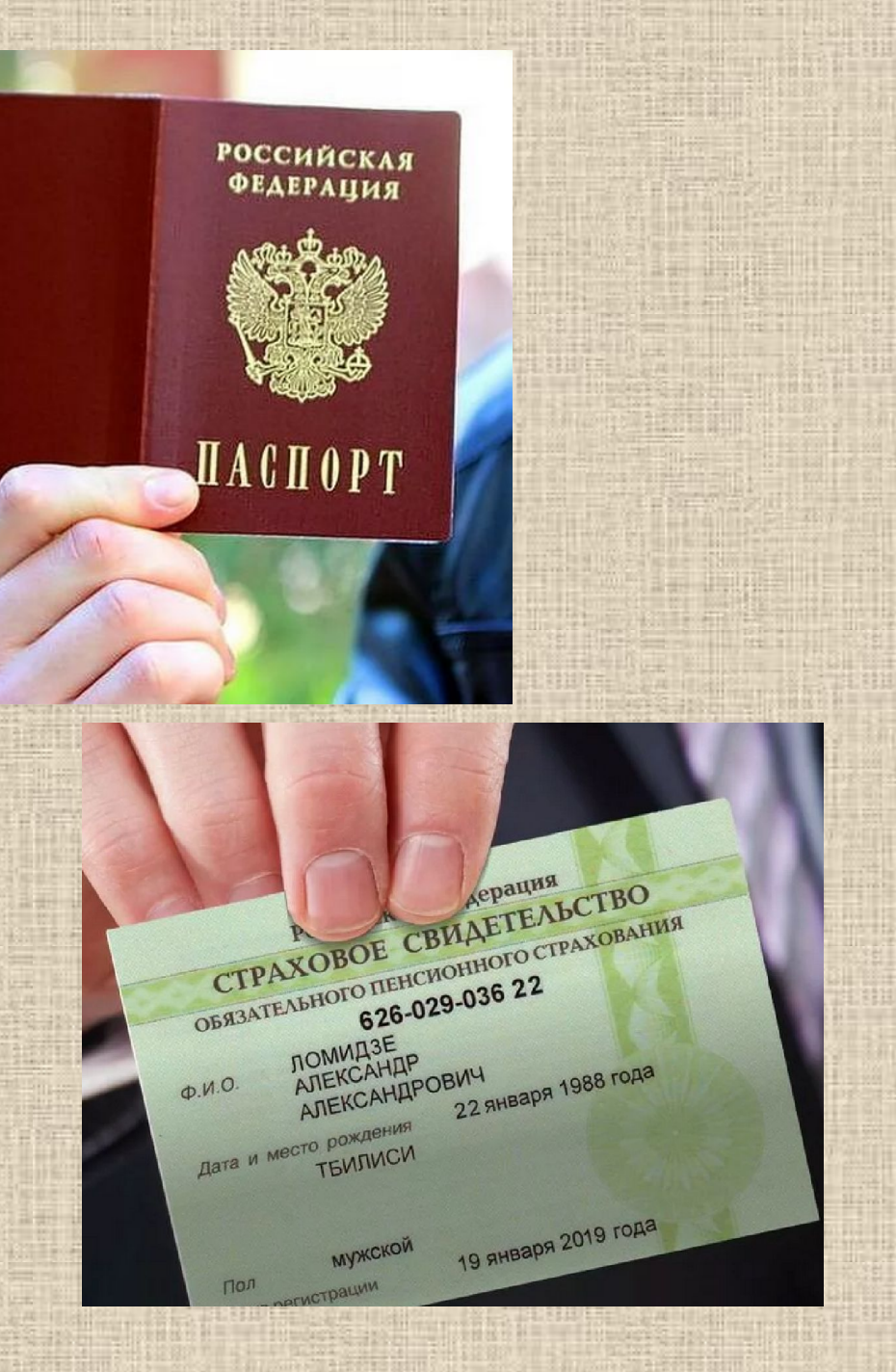

# Зайдите на сайт, нажмите «зарегистрироваться» и следуйте пошаговой инструкции.

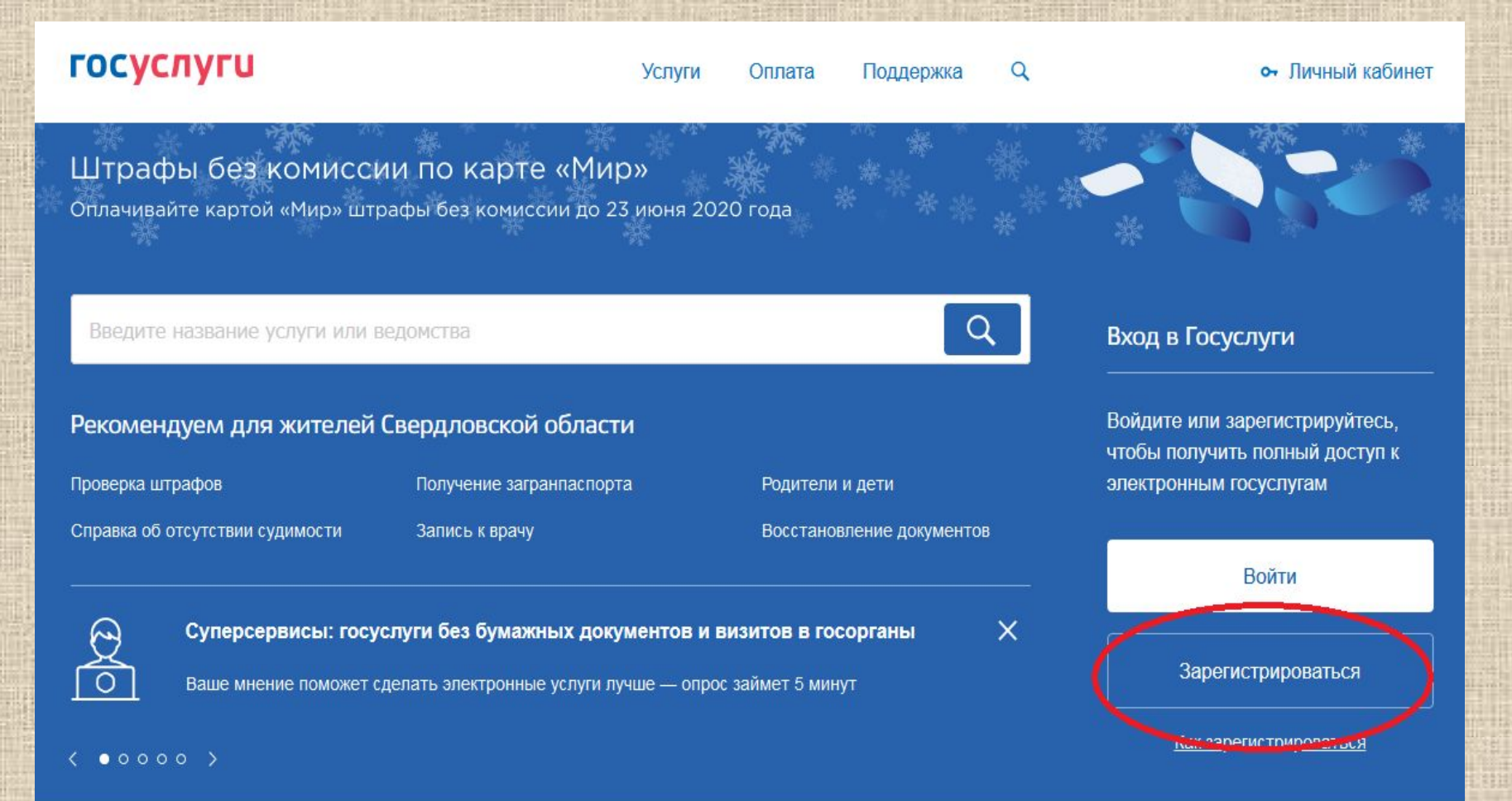

#### **Предварительная регистрация.**

На данном этапе Вам необходимо заполнить всего 3 поля: фамилия, имя, номер мобильного телефона или адрес электронной почты.

Когда Вы корректно заполнили форму, жмем кнопку «Зарегистрироваться», после чего последует этап подтверждения номера мобильного телефона или электронной почты. Если Вы указали номер мобильного, то на следующей странице в поле «Код» введите комбинацию из цифр, высланных Вам в виде SMS-сообщения на мобильный телефон, указанный при регистрации. Затем нажимаем кнопку «Подтвердить».

Если же Вы при регистрации указали адрес электронной почты вместо номера мобильного телефона, то Вам потребуется перейти по ссылке из письма, высланного системой на Ваш электронный ящик, после чего так же задать пароль для входа.

#### **ГОСУСЛУГИ**

Единая система идентификации и аутентификации

## Регистрация

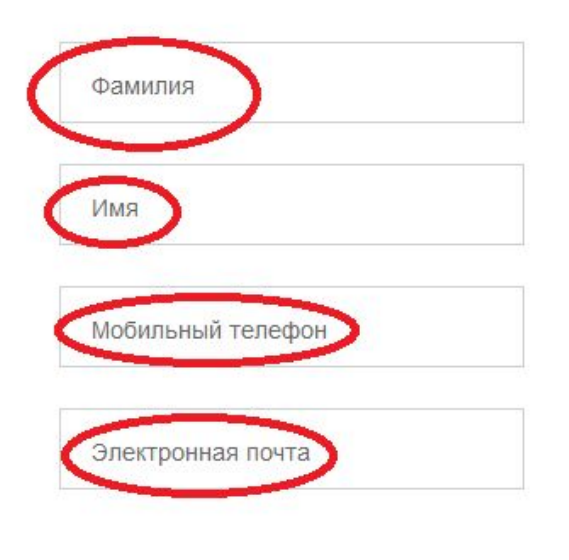

Нажимая на кнопку «Зарегистрироваться», вы соглашаетесь с Условиями использования и Политикой конфиденциальности

Зарегистрироваться

Сразу после уведомления об успешно завершенной регистрации, система перенаправит Вас на **форму заполнения личных данных**, включающих в себя паспортную информацию и данные СНИЛС. После заполнения формы, указанные Вами личные данные отправляются на автоматическую проверку в Пенсионный Фонд РФ и ФМС.

После того как данная процедура успешно завершится, **на Ваш мобильный телефон или на адрес электронной почты будет выслано уведомление с результатом проверки**, а так же соответствующее состояние отобразится на сайте. Теперь для продолжения использования портала Вам будет необходимо **авторизоваться повторно.**

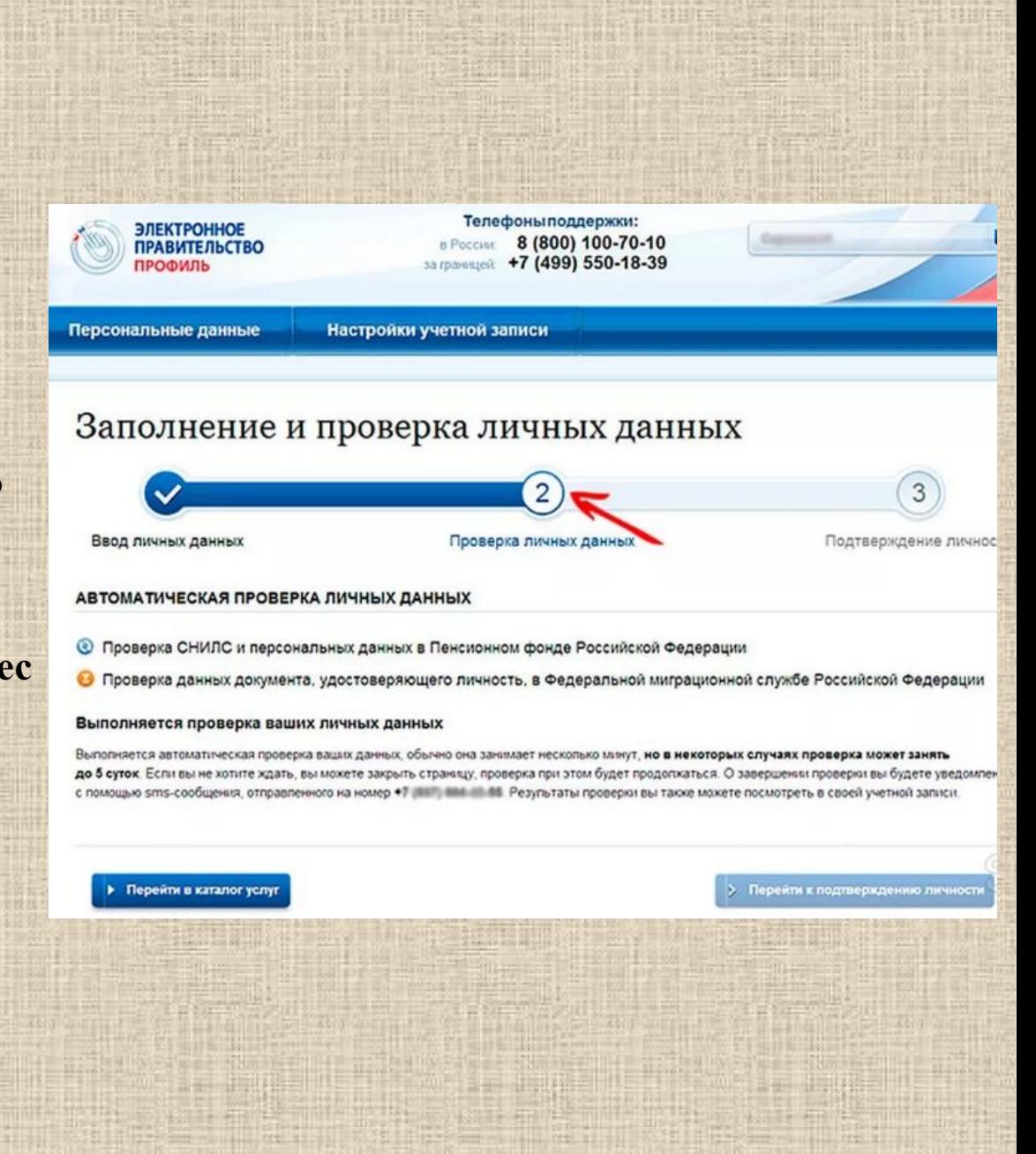

Для того, **чтобы пользоваться всеми государственными услугами через интернет**, Вам необходимо иметь подтвержденную учетную запись.

Перейдите на страницу редактирования персональных данных и нажмите по ссылке «**Подтверждение вашей личности**».

Выберите вариант **через Почту России.** В этом случае письмо с кодом подтверждения личности будет выслано на указанный Вами почтовый адрес. После получения письма, введите код подтверждения на вашей странице на сайте госуслуг и Вам станут доступны все услуги на портале, а на странице Вашего личного кабинета появится отметка подтвержденной учетной записи.

#### Заполнение и проверка личных данных

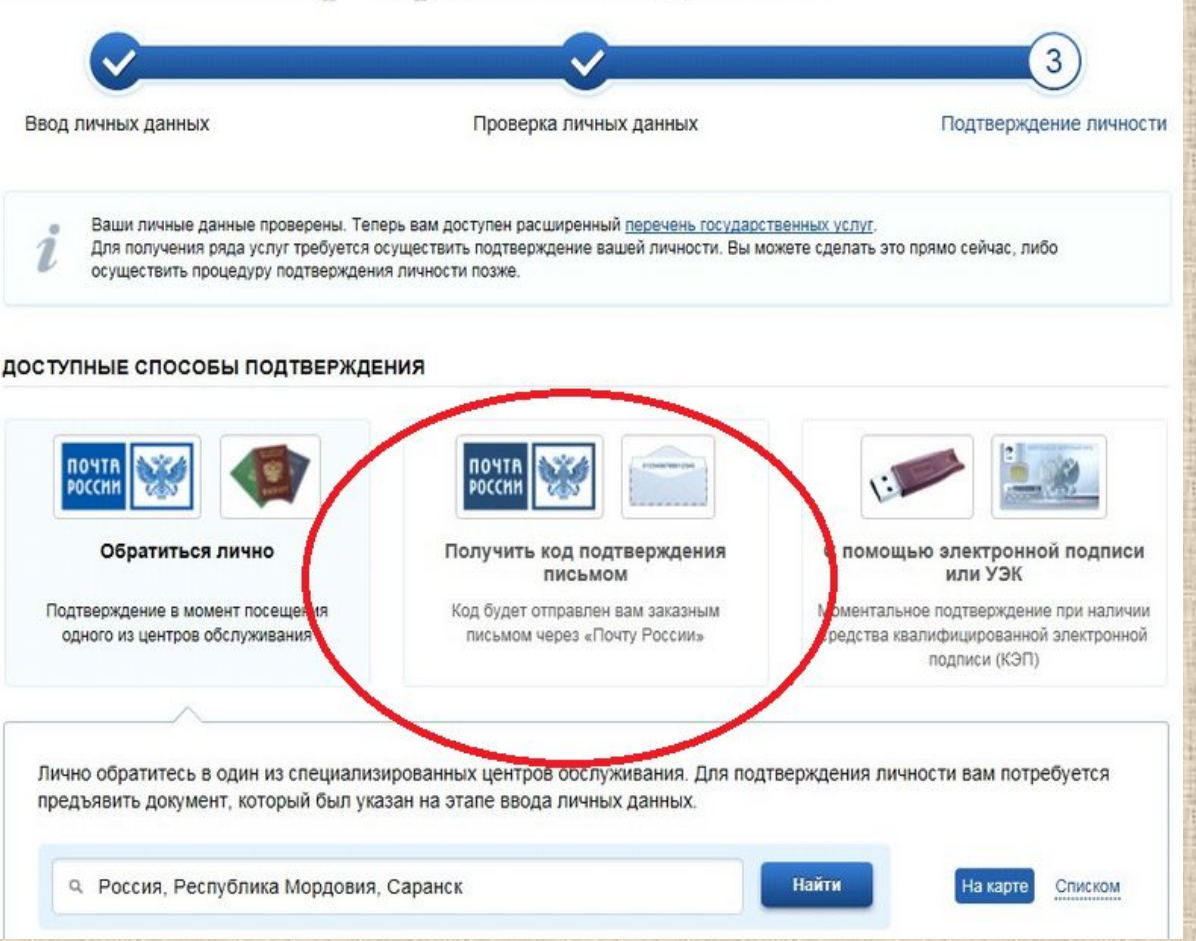

Как забронировать **талон на прием к врачу**  с помощью сайта https://registratura96.ru

• Если вы в последнее время бывали в нашей поликлинике, то не понаслышке знакомы с происходящими изменениями. Теперь вас записывают на прием, сверяясь с данными электронной регистратуры. Предъявите полис и получите талон. Но то же самое вы можете сделать, не выходя из дома, и не завися от режима работы поликлиники. Или, обратившись в компьютерный отдел нашей библиотеки.

# Заходите на сайт http://registratura96.ru Выбираете г. Полевской

## Региональный портал медицинских услуг

Ин

**B<sub>H</sub>** 

**MH** Me.

 $\prod$ e

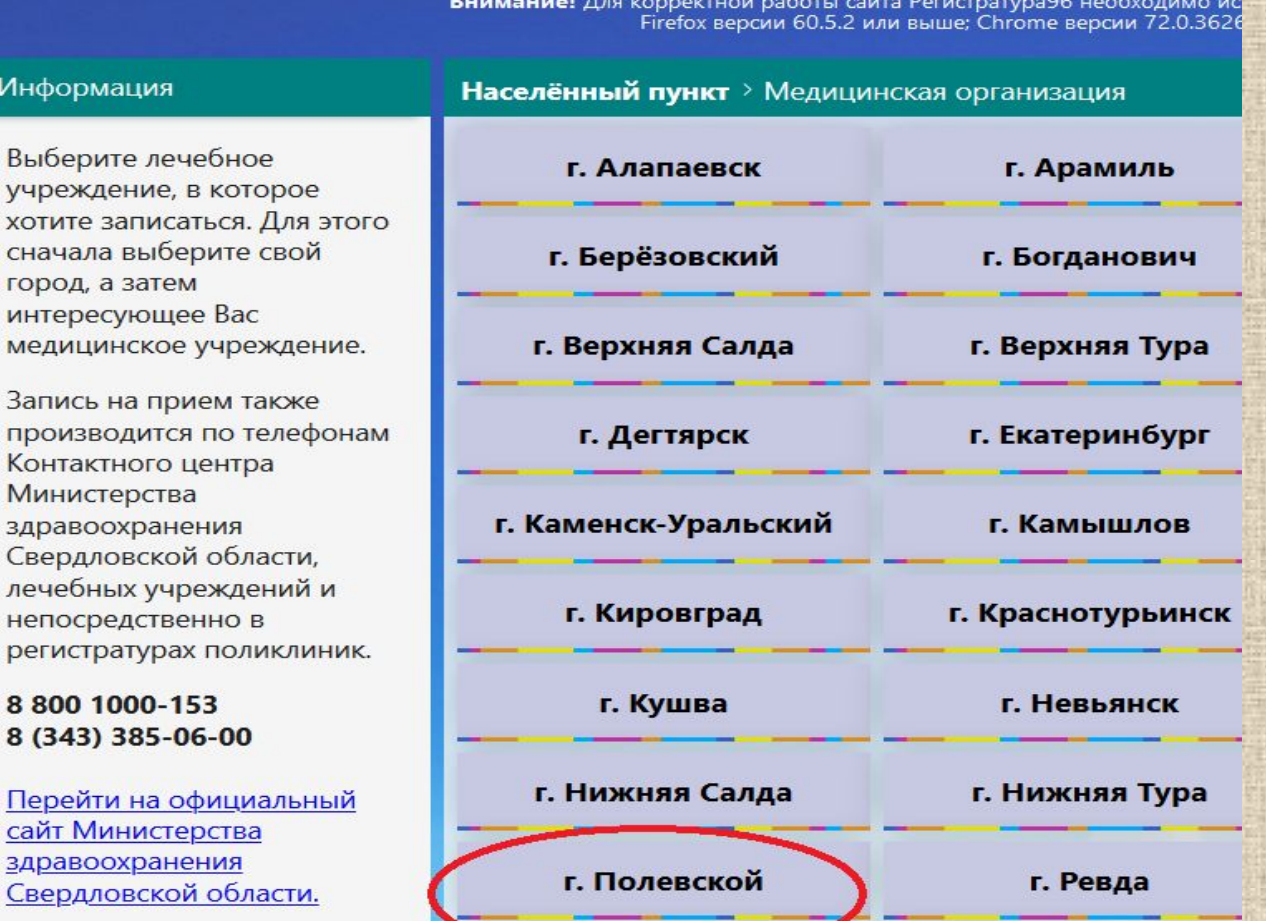

Выбираете: Полевская Стоматологическая или Полевская ШЪ

## портал медицинских услуг

пя корректной работы сайта Регистратура96 необходимо использовать следующие браузе Firefox версии 60.5.2 или выше; Chrome версии 72.0.3626.121 или выше.

#### Населённый пункт > Медицинская организация

ГАУЗ СО 'Полевская CП

ГБУЗ СО 'Полевская ПLР.

Выберите медицинское учреждение (детское/взрослое отделение/женская консультация)

Запись на приём Личный кабинет Помощь

#### Главная / г. Полевской / ГБУЗ СО 'Полевская ЦГБ'

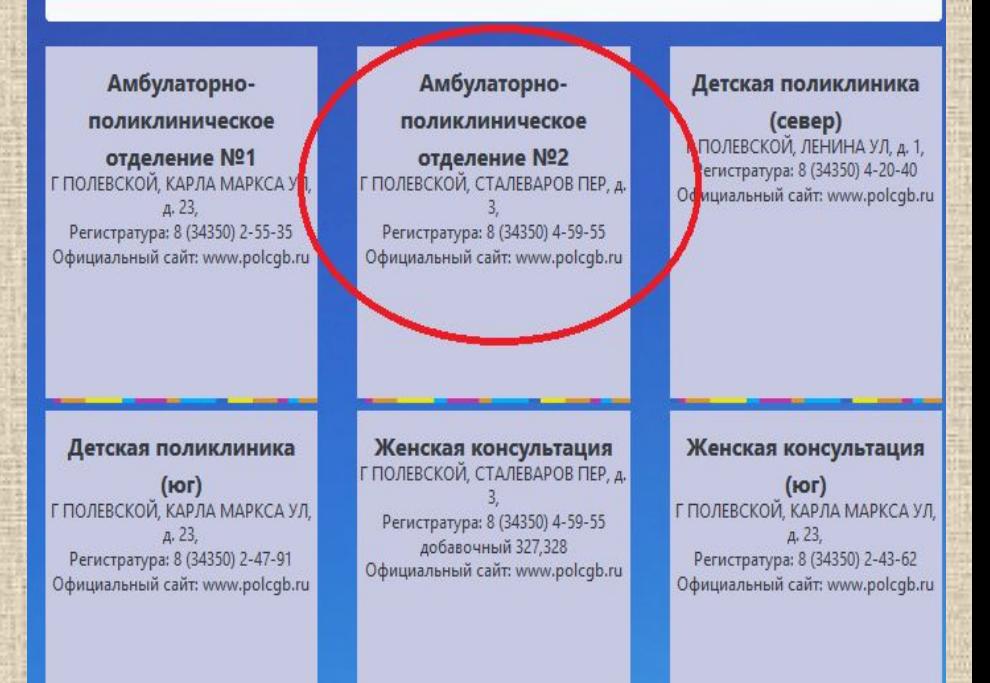

## **Выбираете специалиста Выберите врача**

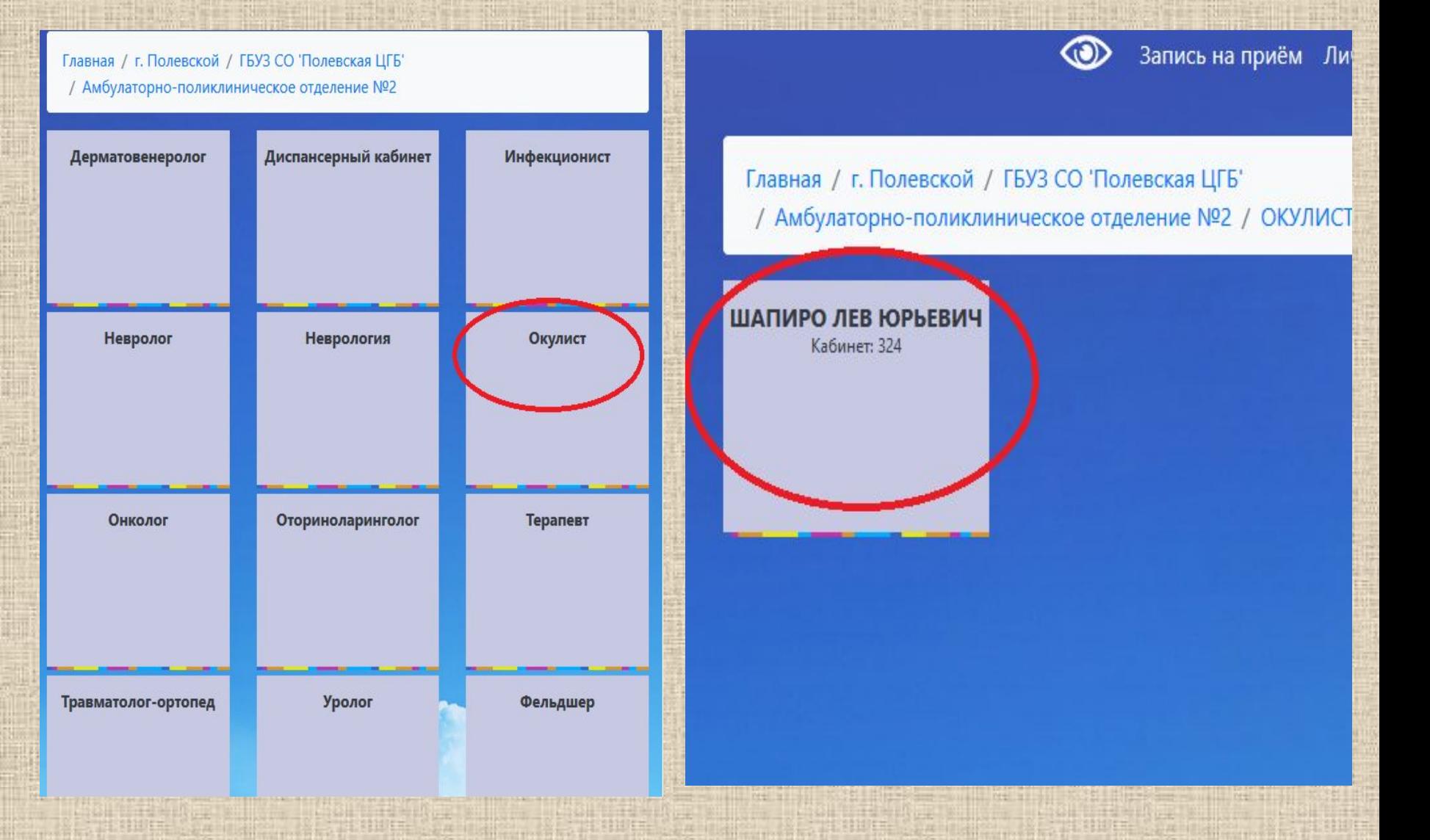

## Выберите дату: день, на который можно записаться отмечен зеленым квадратом. Справа выберите свободный талон.

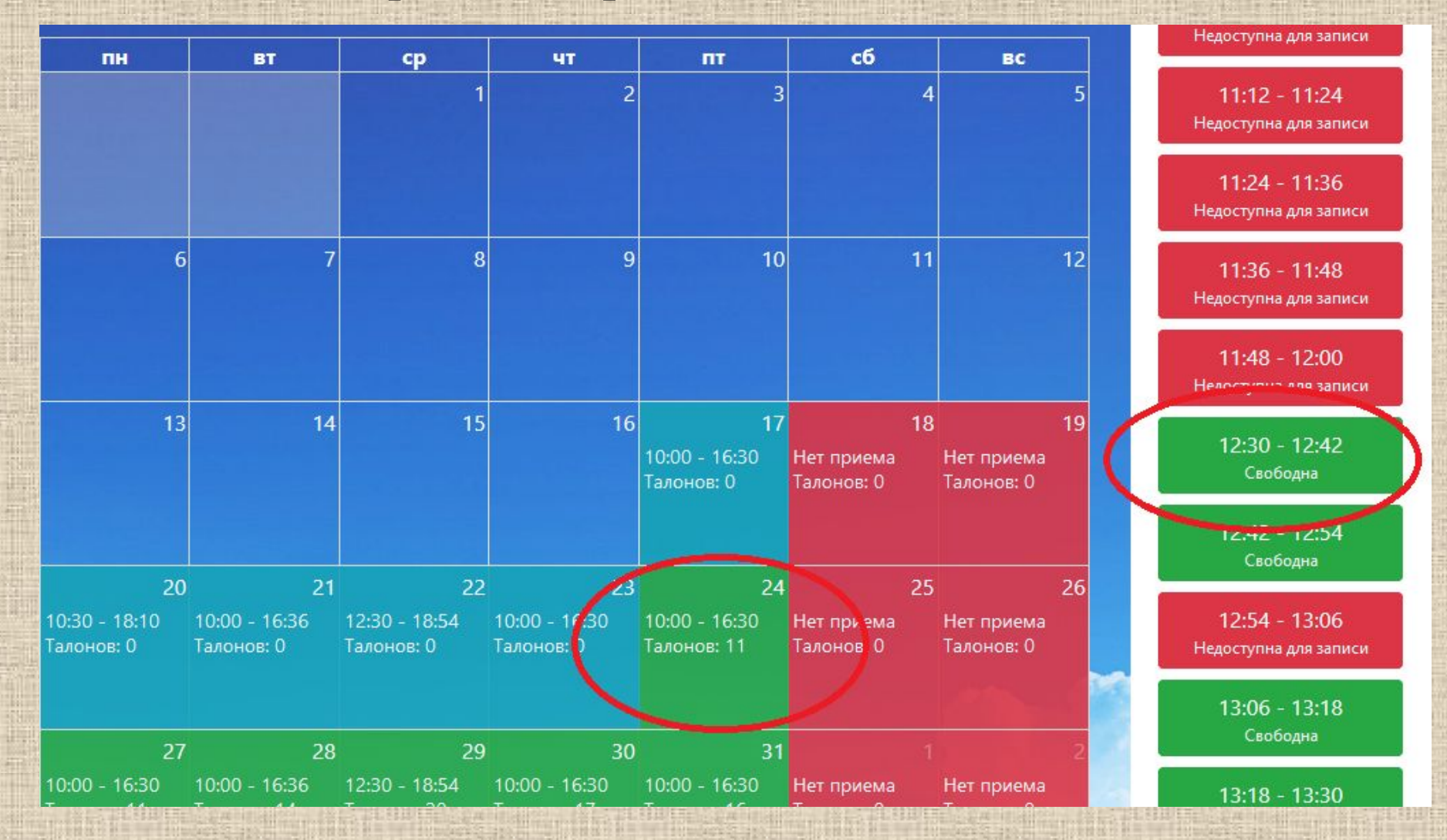

## Подтвердите запись на прием. Щелкните «Даю согласие на обработку персональных данных». Ведите данные полиса и распечатайте талон.

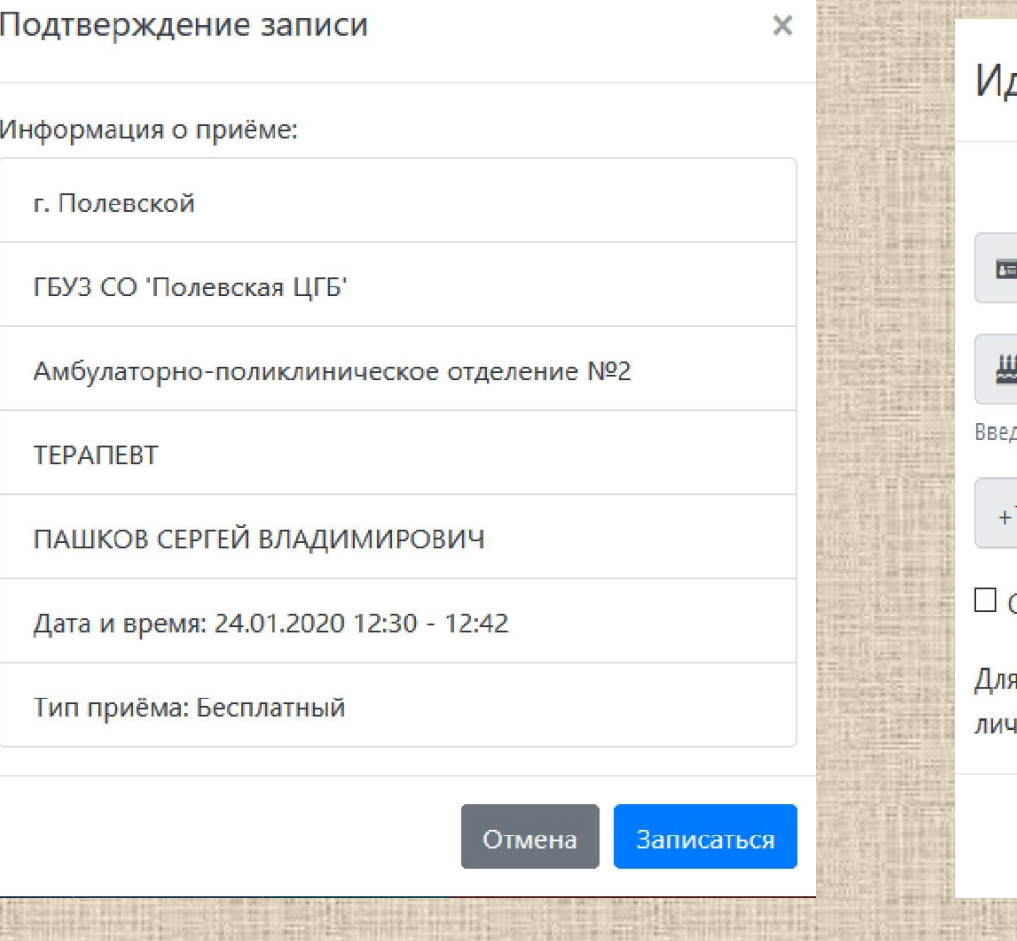

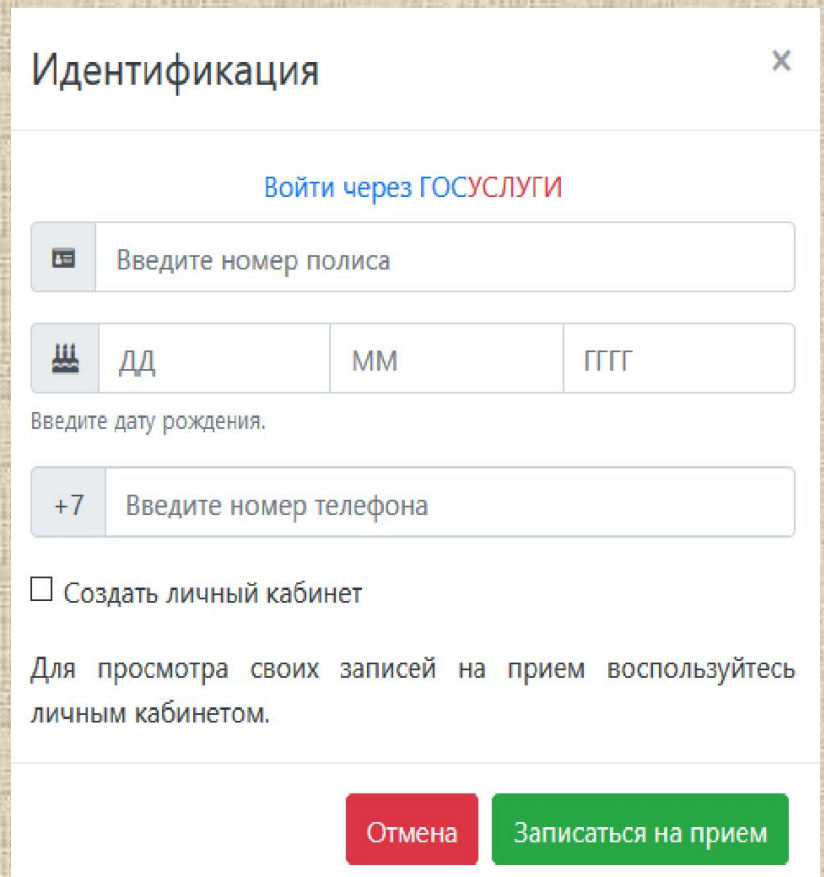

# Как взять выписку с пенсионного счета на портале https://www.gosuslugi.ru/

- Сейчас работодатель осуществляет за своих работников перевод обязательных пенсионных отчислений в пенсионный фонд РФ. Это 22%, из которых 16% идет на страховую часть и 6% на накопительную, которая считается пока замороженной. В недалеком будущем планируется, что все 22%, поступающих от работодателя будут идти на страховую часть пенсии, а работник самостоятельно должен будет перечислять из своей зарплаты часть денег в негосударственный пенсионный фонд.
- О своих пенсионных накоплениях, осуществляемых работодателем, можно узнать, не выходя из дома. Воспользовавшись личным кабинетом на портале госуслуг, вы можете узнать, сколько уже накоплено средств, а так же выяснить и многие другие вопросы, связанные с пенсией.

Чтобы узнать, сколько средств перечислено работодателем на ваш пенсионный счет, нужно выполнить **последовательность действий:** Авторизируйтесь на сайте Госуслуг . Выберите раздел «Государственные услуги», а затем

найдите услугу – «Извещение о состоянии лицевого счета в ПФР».

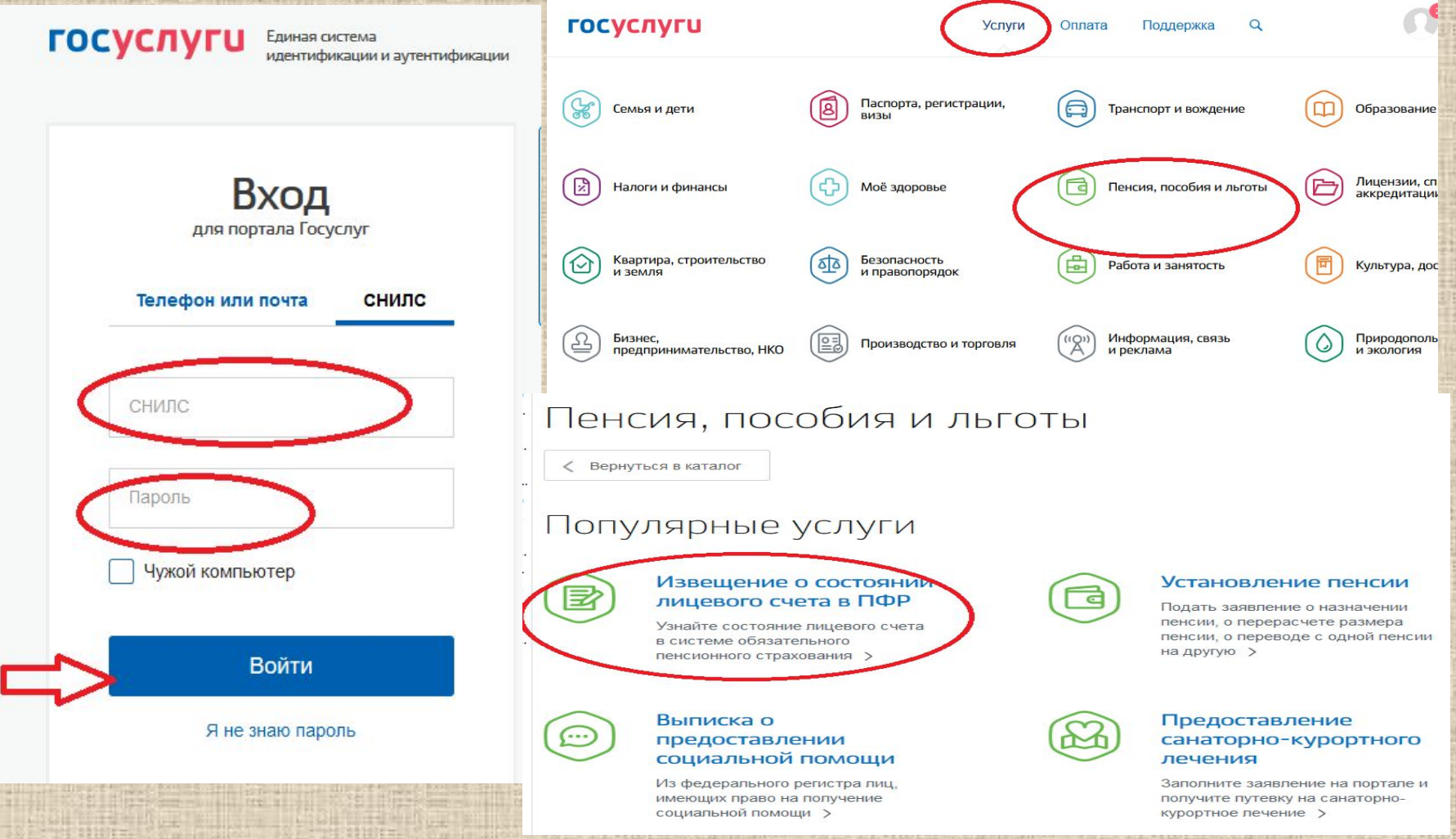

Ознакомьтесь с условиями получения услуги и нажмите кнопку «Получить услугу». В течение двух минут портал Госуслуг предоставит вам сведения о ваших пенсионных накоплениях.

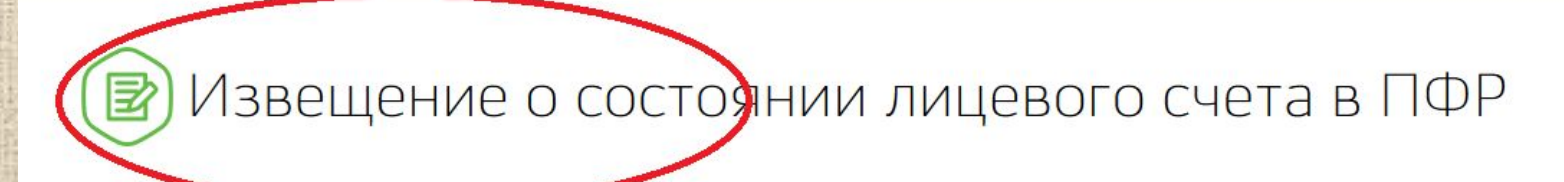

< Вернуться

Извещение о состоянии лицевого счета в ПФР

Подробная информация об услуге у

Сроки оказания услуги: В режиме реального времени.

Стоимость услуги: Услуга предоставляется бесплатно.

Как получить услугу?

Сделайте запрос в электронном виде или в мобильном приложении

Получите сведения о состоянии вашего индивидуального лицевого счёта

#### Услугу предоставляет

Пенсионный фонд Российской Федерации

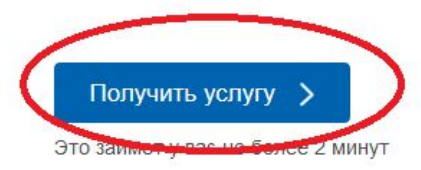

На этой странице

Информация об услуге

Вы можете

Как узнать о наличии и местонахождении книг с помощью электронного каталога на сайте ЦБС http://polevlib.ru/

• Современный мир становится все мобильнее и быстрее. Теперь легче собраться в дорогу- билет можно купить через интернет, а книги взять с собой электронные. Но ничто не сравнится с бумажными книгами, особенно если вы берете их в путешествие. Книга будет с вами в поезде или самолете, на жарком пляже или в горном походе. Вы можете встретить с ней закат. И когда вы вернетесь домой, то между страниц привезете с собой воспоминания о путешествии: эту главу вы читали, когда изучали крепость в Дубровнике, а эту - в тот день, когда впервые сели на лошадь. Читайте бумажные книги, а электронный каталог вам в помощь в охоте за книгами.

## Заходите на сайт: www.polevlib.ru В правом поле находите зеленый прямоугольник с надписью - электронный каталог. Щелкните по нему.

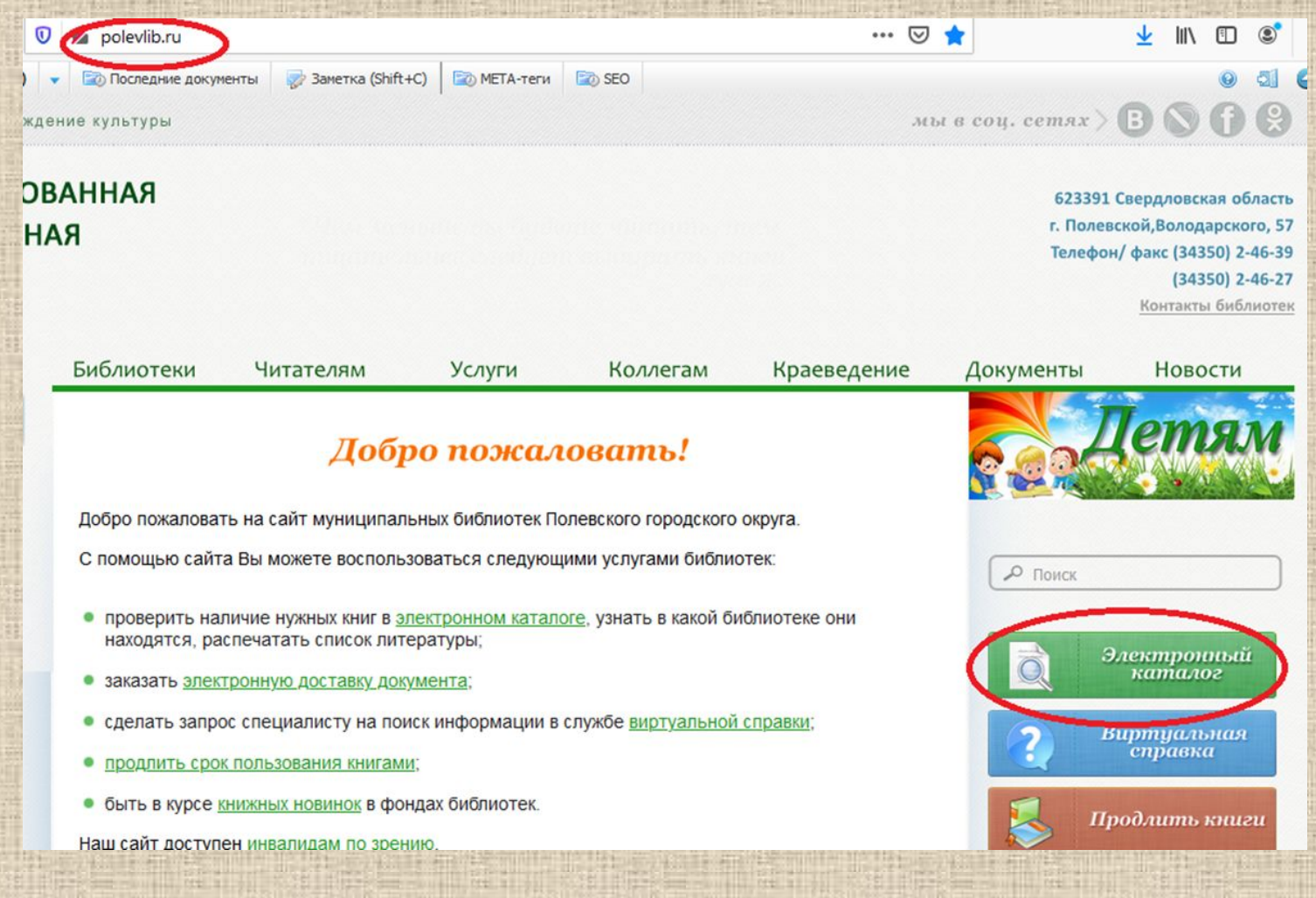

Открывается список полей. Выберите – базовый. Здесь вам необходимо заполнить поля: автор, заглавие, и – при необходимости – год. Остальные поля оставляете пустыми. Нажмите – искать.

Если поиск ничего не дал, то, вероятно: Книги нет в наших библиотеках.

Книга пока не включена в каталог.

Вы неправильно указали название. Тогда просто вернитесь к поиску, щелкнув надпись слева, уберите название, оставьте только фамилию автора. Нажмите искать.

## **OPAC-Global**

Разработано ДИТ-М на базе решений Software AG

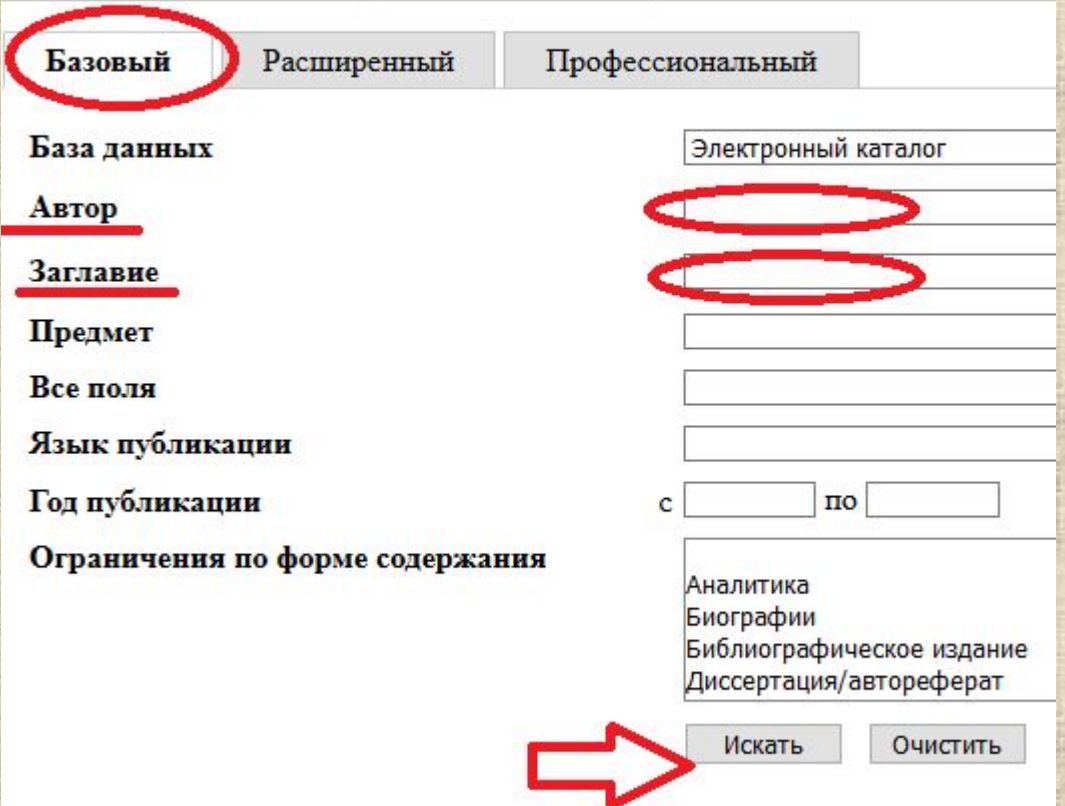

Вам выйдет список книг. Которые есть в библиотеках ЦБС, вы можете просмотреть количество экземпляров, местонахождения и аннотацию.

База данных: Электронный каталог Поисковое выражение: (AU Maйep) AND (TI Сумерки) Количество записей: 5

 $\mathbb{R}^n$ Однотомник. Книга. Майер С., До рассвета. Недолгая вторая жизнь Бри Таннер. - М.: АСТ: Астрель, 2010. - 216, [2] с. Местонахождение Движение экземпляров Экземпляров, доступных для заказа: 0

 $\Box$ Однотомника Изита. Майер С., Сумерки. Самая знаменитая вампир. сага XXI в.]. - М.: АСТ: АСТ Москва, 2010 (т.е. 2009). -Аннотация Местонахождение

Движение экземпляро ров, доступных для заказа: 2

 $\Box$ Однотомник. Книга. Майер С., Новолуние. - М.: АСТ: АСТ Москва, 2010. - 543 с.

**Местонахождение** 

 $\mathbf{1}$ 

3

 $\overline{4}$ 

 $\Box$ 

Движение экземпляров

Экземпляров, доступных для заказа: 5

Однотомник. Книга. Майер С., Рассвет. [вампирская сага]. - Москва: АСТ, 2009. - 634, [3] с.

Аннотация

Местонахождение

Движение экземпляров

Экземпляров, доступных для заказа: 6

5  $\Box$ Однотомник. Книга.

Майер С., Сумерки. [самая знаменитая вампир. cara XXI в.]. - М.: АСТ: АСТ Москва, 2009. - 445 с. Аннотация

Местонахождение

Движение экземпляров

Экземпляров, доступных для заказа: 2

## Заказ книг через МБА или электронных копий документов из библиотеки им. Белинского http://book.uraic.ru/

- Если вам нужны ноты, или определенные статьи из книг или журналов, которые есть только в библиотеке им. Белинского, мы можем заказать их для вас с помощью электронной доставки документов.
- Это удобно вам не нужно ехать в Екатеринбург.
- Платите вы только за распечатку документа на бумагу- 4р. 1 стр. формата А4.

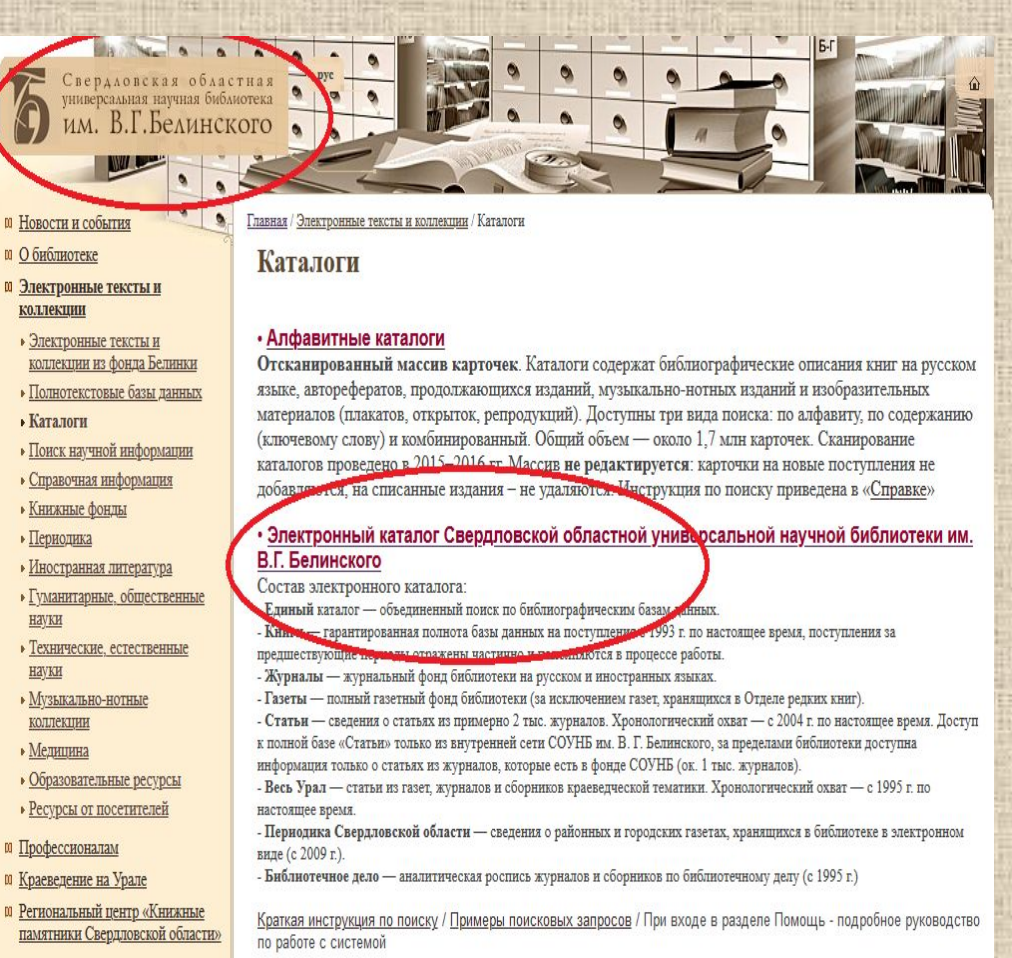

## Предоставление информации о культурнодосуговых услугах: http://polevlib.ru/

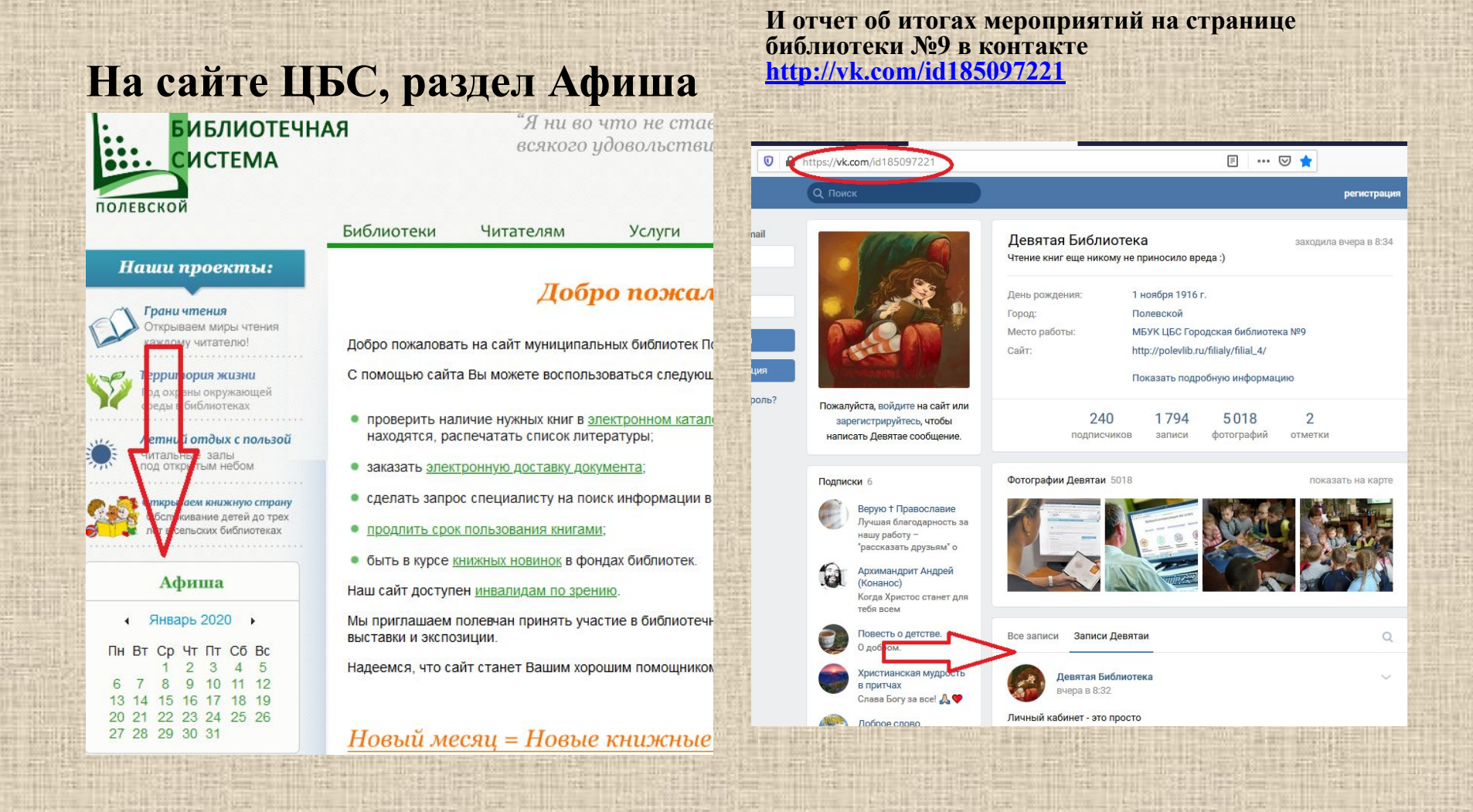

## Предоставление доступа к оцифрованным изданиям,

#### хранящимся в библиотеке НЭБ **https://rusneb.ru/**

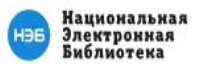

#### Национальная электронная библиотека

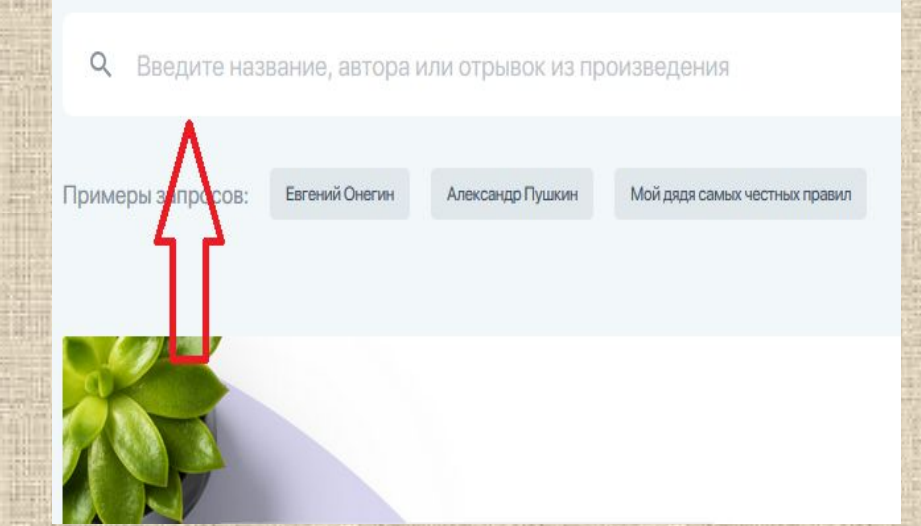

**и общедоступной электронной библиотеке https://e-libra.ru/**

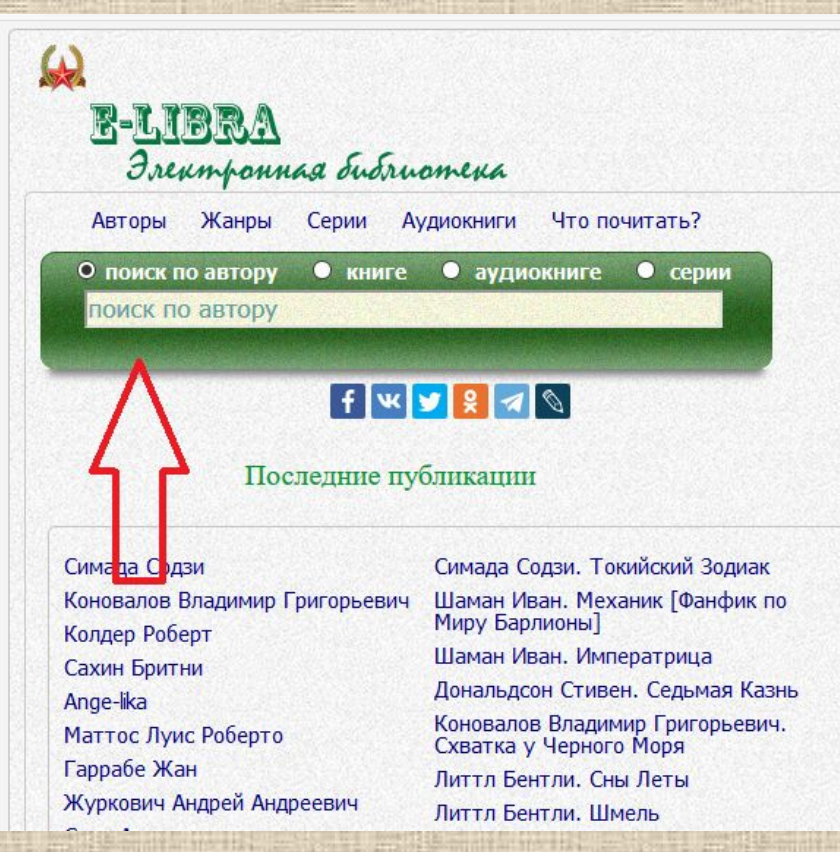

#### **Помощь в передаче показаний электричества через сайт https://ekb.esplus.ru/**

Заходите на основную страницу сайта Энергосбыт по ссылке, представленной выше. По центру страницы находите надпись:  **Он-лайн сервисы**. Под ним выбираете: **передать показания**. Заполняете **номер лицевого счет**а и показания День и ночь. Нажимаете оправить. Всё, показания успешно переданы!

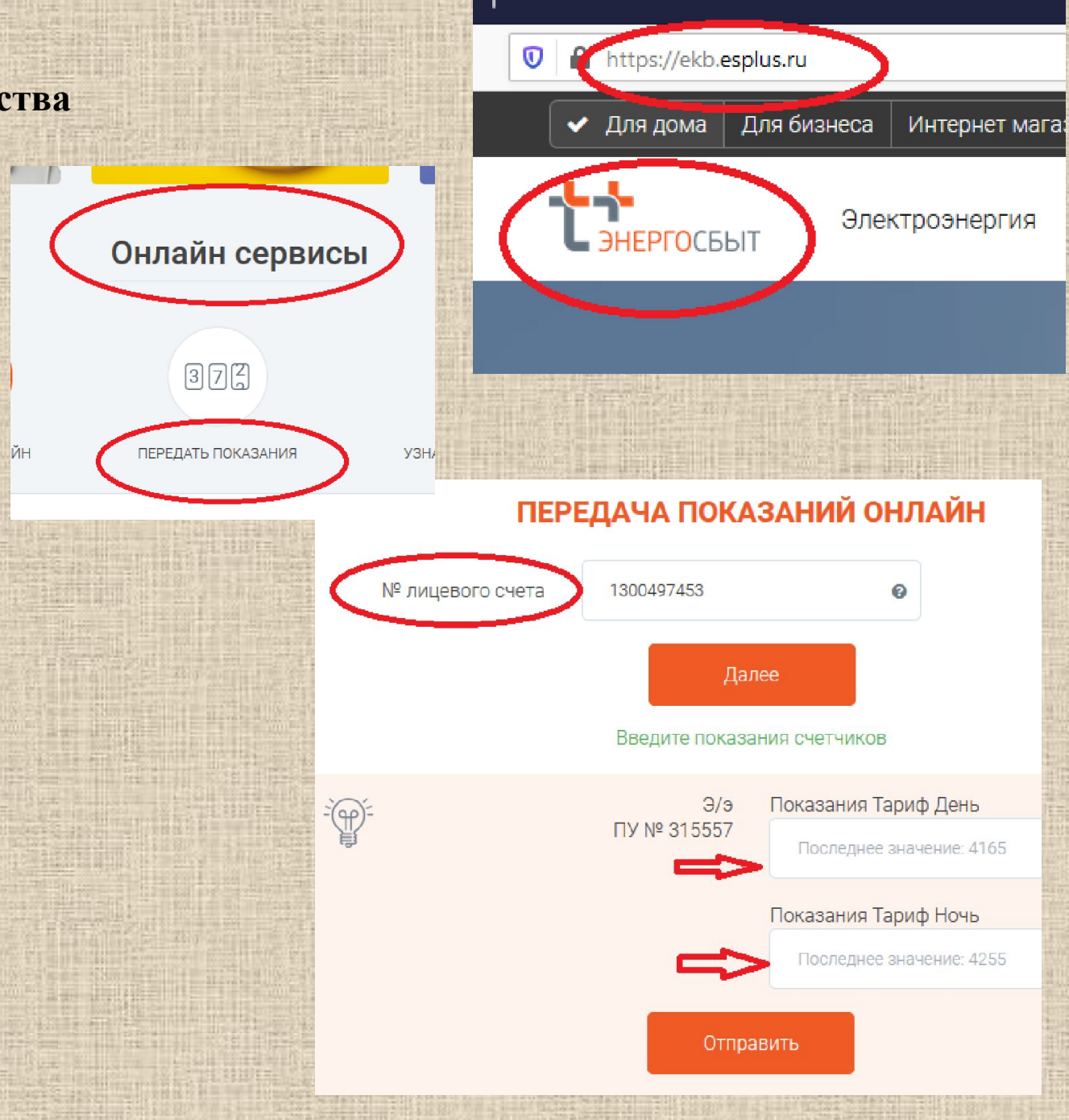

## **Все эти электронные услуги вы можете получить в компьютерном отделе нашей библиотеки**:

1. Взять талон на прием к врачу (нужен полис).

2. Взять выписку о состоянии пенсионного счета (нужен паспорт, СНИЛС и мобильный телефон).

4. Узнать о наличии и местонахождении интересующих вас книг (вы должны знать автора и название книги).

5. Заказать ноты или статьи из библиотеки им. Белинского.

6. Узнать, какие будут проходить мероприятия в библиотеках города.

7. Скачать книгу на флеш-карту, если в бумажном виде книги в библиотеке нет.

- 8. Передать показания электричества через интернет (нужен номер лицевого счета, он есть на квитанции).
- 9. Кроме того, вы можете ознакомиться с перечнем услуг, предоставляемых администрацией города Полевского. См. распечатку.

# Спасибо за внимание. ге. мы вас ждем. Триходит